## Автоматическое обновление клиента на ТСД по Wi-Fi

Последние изменения: 2024-03-26

Начиная с версии 2.7.1 для Wi-Fi [драйверов](https://www.cleverence.ru/software/), работающих с сервером Mobile SMARTS появилась возможность обновления клиента прямо с [ТСД](https://www.cleverence.ru/support/%25D0%259C%25D0%25BE%25D0%25B1%25D0%25B8%25D0%25BB%25D1%258C%25D0%25BD%25D1%258B%25D0%25B9+%25D1%2582%25D0%25B5%25D1%2580%25D0%25BC%25D0%25B8%25D0%25BD%25D0%25B0%25D0%25BB+%25D1%2581%25D0%25B1%25D0%25BE%25D1%2580%25D0%25B0+%25D0%25B4%25D0%25B0%25D0%25BD%25D0%25BD%25D1%258B%25D1%2585/).

Для обновления клиента с ТСД необходимо:

- Обновить драйвер на сервере до новой версии (подробнее смотрите процедуру обновления драйверов терминала сбора данных для [«1С:Предприятия»\);](https://www.cleverence.ru/support/%25D0%259F%25D1%2580%25D0%25BE%25D1%2586%25D0%25B5%25D0%25B4%25D1%2583%25D1%2580%25D0%25B0+%25D0%25BE%25D0%25B1%25D0%25BD%25D0%25BE%25D0%25B2%25D0%25BB%25D0%25B5%25D0%25BD%25D0%25B8%25D1%258F+%25D0%25B4%25D1%2580%25D0%25B0%25D0%25B9%25D0%25B2%25D0%25B5%25D1%2580%25D0%25BE%25D0%25B2+%25D1%2582%25D0%25B5%25D1%2580%25D0%25BC%25D0%25B8%25D0%25BD%25D0%25B0%25D0%25BB%25D0%25B0+%25D1%2581%25D0%25B1%25D0%25BE%25D1%2580%25D0%25B0+%25D0%25B4%25D0%25B0%25D0%25BD%25D0%25BD%25D1%258B%25D1%2585+%25D0%25B4%25D0%25BB%25D1%258F+%25C2%25AB1%25D0%25A1%253A%25D0%259F%25D1%2580%25D0%25B5%25D0%25B4%25D0%25BF%25D1%2580%25D0%25B8%25D1%258F%25D1%2582%25D0%25B8%25D1%258F%25C2%25BB/)
- Запустить клиент на ТСД;
- Обновить клиента на ТСД;

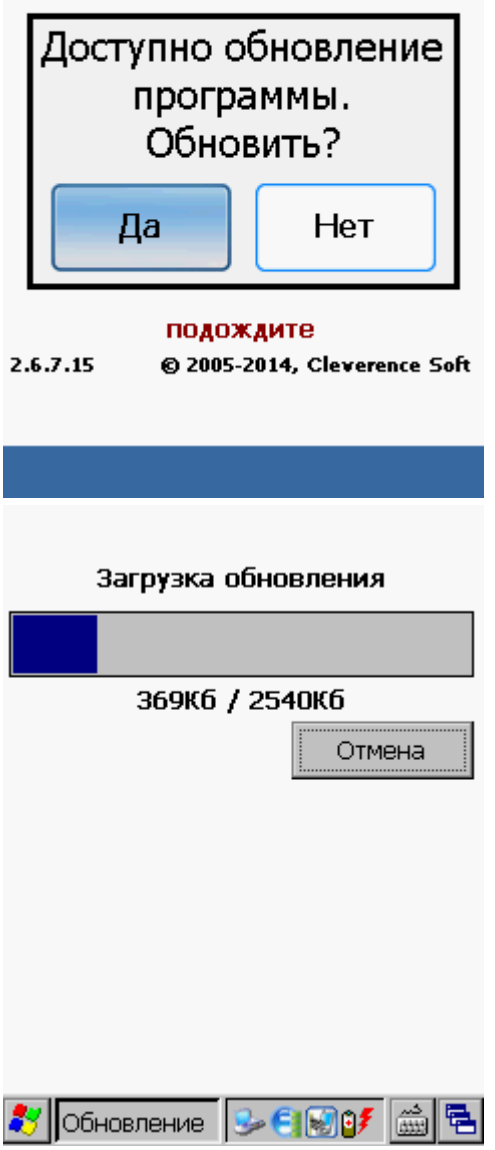

После установки обновления, запустите клиента.

## Не нашли что искали?

 $\odot$ 

Задать вопрос в техническую поддержку